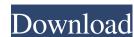

## ViCalc Crack + Free Download PC/Windows

- ViCalc is the name of the program, the calculator without functions. - The model of the tool is the Vi editor (see Appendix), the basic (excluding the options) is very simple and easy to use. - It provides basic protocols, one (color) protocol for the base lines, three for the text. - Protocol for mathematical function and if the functions are used, the start and the end of the algorithm can be edited. - Uses the Vi editor macro language. - All of the operations of the Vi editor are available in ViCalc. - New functions can be built using the Vi editor language. - The compatibility with Vi editor is very high. - The scope of ViCalc can be extended by creating a function. - ViCalc allows you to calculate functions by calling ViCalc from another program. - It is a scientific calculator and does not have GUI interface. - It is easy to use. - It provides a memory of 100. - Allows multithreaded work. - It has the use of the Vi functions. - Includes some features for use with the Vi editor macros (color, underline) and others (goto, current line, current line). - Supports decimal, octal, hexadecimal and binary numbers. - Uses the Vi editor color control or syntax highlighting for the end of algorithms. - Covers all of the basic Vi editor commands (text object), tabular object (goto, bookmarks, screen), text object (other algorithms, language, functions, etc), command, object, indentation, block object and recursive function. - It is possible to insert a set of Vi macros using the Vi editor. - It supports the Vi editor macros to perform a series of commands. - Function from ViCalc are calculated using the Vi editor language. - Withdrawable from ViCalc and can be used in Vi editor. ViCalc Vi Editor Features - Protocols - Command, object, indentation, block object and recursive functions - Screen object (current line, current line, label, goto, cursor screen,...) - Vi editor object (color, syntax highlighting, tabular, underline) - Line object (last modified line) - Code object (code management) - Split screen

ViCalc Activation Code With Keygen

- Key matrix - Speed - Reset to default - Escape is not defined - Digit data - Alphanumeric data - Filtering methods - Fixed value - Null key - Translation keys - Conversion - Alphanumeric keys - ASCII/Unicode text keys - Values - Length keys - Clear values and reset form - Auto ctrl - Split Key - Keys View - Keys Edit - Keys replace - Call function - References and help - Label keys - Click to key -F5, F6, F7, F8 to ctrl - Input data and update - Keyboard print - Reset system - Return keys - Edit record - Program conversion - Quit application KEYMACRO Control Keys: Key up is F6, key down is F7 Key left is F8, key right is F5 Key enter is F10, key backspace is F11 Key delete is F12, key enter is F13 KEYMACRO View Show the menu KEYMACRO Edit Show the edit menu KEYMACRO References Display the help menu KEYMACRO Show clear values Show the clear values KEYMACRO Show Reset Show the Reset menu KEYMACRO Settings Show the settings menu KEYMACRO Exit Show the quit menu KEYMACRO Clear numbers Show the Clear menu KEYMACRO Clear values Show the Clear values KEYMACRO Data view Show the data view menu KEYMACRO Data edit Show the data edit menu KEYMACRO Data number Display the number view KEYMACRO Data edit Display the number edit menu KEYMACRO Data clear Display the Clear menu KEYMACRO Data Clear Show the Clear values KEYMACRO Data update Show the update menu KEYMACRO Data value Show the data value menu KEYMACRO Data edit Show the data edit menu KEYMACRO Clear Edit Show the Clear Edit menu KEYMACRO Edit data Show the Edit data menu KEYMACRO Edit Clear Show the Edit Clear menu KEYMACRO Edit Update Show the Edit Update menu KEYMACRO Edit Clear Edit Show the Edit Clear Edit menu KEYMACRO Edit Edit data Show the Edit Edit data menu KEYMACRO Edit Edit Clear Show the Edit Edit Clear menu KEYMACRO Edit Edit 77a5ca646e

The ViCalc is a powerful scientific calculator app. It allows to add, subtract, multiply and divide quickly in any number of ways. You can define mathematical operations like the multiplicative inverse, the trigonometric functions, logarithms, exponential and inverse exponential functions and hyperbolic and inverse hyperbolic functions. The ViCalc supports the calculation of constants like Pi, E, P, I, C, and Q. The VCalc has a slide bar that allows quick calculations of common constants, and it also allows the definition of constants in a user defined format. The ViCalc allows the calculation of functions of any degree, and it can also calculate with some previously defined functions. Furthermore, ViCalc allows the calculation of complex functions like zeta, gamma and the hyperbolic sine and cosine functions. The ViCalc is a completely flexible scientific calculator app that allows the input of a formula in various formats like decimal, octal, hexadecimal, scientific, fixed point, complex etc. The ViCalc is a very fast calculator app that allows the user to input a formula in a new tab and calculate or save it immediately in other tabs. The ViCalc also allows the user to calculate a formula and find the result. This makes the ViCalc very useful when it comes to scientific work. The ViCalc contains the following features: \* Arithmetic operations \* Brackets \* Protocol \* Trigonometric and inverse trigonometric functions \* Hyperbolic and inverse hyperbolic functions \* Grad, degree and radian. Angle conversion \* Constant Pi \* Exponential functions \* Reciprocal \* Power and root \* Logarithms \* Factorial, Combinations and Permutations \* Random number \* Coordinate conversion Rectangular Polar \* Conversion Sexagesimal Decimal \* Logical operations \* Hexadecimal, decimal, octal and binary calculations \* Integer / fractional part \* Input box / Memory swap \* Convert to scientific decimal floating point \* Convert to scientific base 2 \* Convert to scientific base 10 \* Convert to scientific base 16 \* Convert to scientific base 8 \* Convert to scientific base 4 \* Convert to scientific base 2 \* Conversion to scientific sexagesimal \* Conversion to scientific decimal \* Conversion to scientific octal \* Conversion to scientific hexadecimal \* Conversion to scientific base 8

What's New In ViCalc?

The ViCalc application is designed to be a scientific calculator with protocol. It was created by a professional medical research organization to be used in medical research and clinical trials. The ViCalc application was designed to be used for a life-critical application where users need to make fast decisions using their voice without the use of physical buttons. All main functions are accessible from the menu system. ViCalc can be used on all desktop operating systems without the need for additional applications. Features: - Scientific calculator with protocol. - Variable precision. - Integrated protocol. - Quick overview. - Immediate and responsive search field. - Basic formatting functions. - Customizable, hierarchical menus. - Rasterized graphics. - Command history. - Input box. -Memory swap - Displays scientific notation in scientific mode. - Displays decimal in scientific mode. - Can switch between decimal and scientific notation. - Immediate result. - Link result to Protocol Manager. - Free entry of numbers and symbols. - Scientific notation can be entered in pairs of digits: Scientific notation in pairs of digits. Example: 3.141592653 \* 2 Scientific notation: 3.141592653 Result: 7.00982572 - Unlimited precision. - Rounding options: Precision. Mode. Rounding mode. - Symbolic differentiation. - Formulas. -Quick help. - A to Z item (symbol name, formula, protocol name, protocol menu) - Variable precision. - Equation mode. - Data import / export. - Data export. - A to Z item (symbol name, equation, protocol name, protocol menu) - Graph mode. - 3D mode. - Line graph mode. - Histogram mode. - Bar graph mode. - XY graph mode. - 3D modes. - Color mode. - Current mode. - Navigate mode. - Tooltip. -Change default mode. - Change default value. - Change palette. - Show protocol data in all menus. - Show protocol data in protocol menu. - Show protocol data in main menu. - Edit protocol menu. - Create new protocol. - Delete protocol. - Rename protocol. - Add protocol. - Protocols organized alphabetically. - Protocols organized by number. - Tabs, vertical menu bar, padding. - Highlight results. -Filter results. - Language. - Interactive menu. - Document format. - Intrusion protection. - Clear screen. - Reset buffer. - Undo / Redo. -Undo / redo. - Cursor position. - Go to next

**System Requirements For ViCalc:** 

Broadcast Strobe on the CR1P Broadcast Channel or color Scheme Broadcast Volume CR1P Skill of your choice (It does not have to be a Dance Skill) SLO instance Warnings: The player performing the dance must be the owner of the CR1P or have permission to use it. A game server restart may be required to pick up a skill Broadcast Strobe on the CR1P: To broadcast a dance to the rest of the party, hold down

http://www.giffa.ru/businesscustomer-service/fxr-foxer-crack-updated-2022/
http://rxharun.com/?p=180895
https://serene-oasis-53917.herokuapp.com/catexan.pdf
http://f1groupconsultants.com/jetclean/
http://tlcme.org/2022/06/06/world-wind-multimedia-annotations-crack-activation-key-download-3264bit-march-2022/
https://fortworth-dental.com/wp-content/uploads/2022/06/GAS\_Wallpaper\_Changer.pdf
http://www.educaf.pro/wp-content/uploads/2022/06/Hidden\_Cmd\_Detector.pdf
http://igpsclub.ru/social/upload/files/2022/06/gZNqei4jR8MwQDYqMVuY\_06\_201f0d313196db4f91209e42de1a2bca\_file.pdf
https://freebetc.com/wp-content/uploads/SysInfoTools\_PDF\_Split\_and\_Merge.pdf
https://kcmuslims.com/advert/microsoft-sharedview-8-0-3328-0-crack-full-version-pc-windows/